# VWCONTROLS4

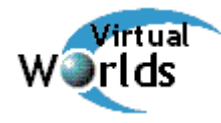

User guide for *VWcontrols4* from Virtual Worlds. Version 4.1, February 2005 For support email: [support@VirtualWorlds.co.nz](mailto:support@VirtualWorlds.co.nz) Visit our web site: [www.VirtualWorlds.co.nz](http://www.virtualworlds.co.nz/)

## **What is it?**

VWcontrols4 is a collection of controls packaged into one convenient ocx file. It contains:

- **Chameleon** total look and feel of form can be set simply using a theme
- **DataList** list shown directly from an ADO recordset
- **FileView** shows the files on a system in a Windows Explorer type view
- **FolderView** shows the folders on a system in a Windows Explorer type view
- **Link** links to an Internet address or a file and opens or prints it
- **ScoreCard** displays a balanced scorecard result as a graphic
- **Splitter** splits a screen in two and automatically resizes other controls
- **Tutor** produces a tutorial for your application

## **How do I start?**

After installation you will have a new entry on your start button menu: Start > Programs > Virtual Worlds > VWcontrols

Within that menu there will be a help file and demonstration project for each control.

#### **One package**

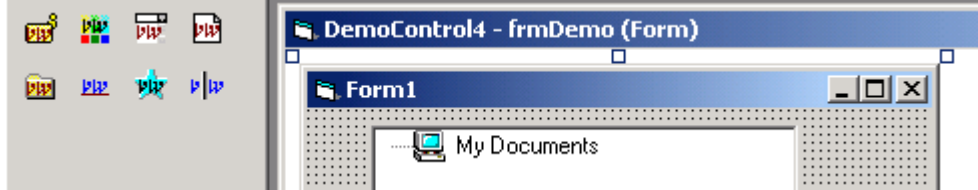

In your components menu within Visual Basic add VWcontrols4 to the toolbox. This will add all the controls listed above. You do not have to add each one separately if you bought them as separate packages.

#### **Support?**

VWcontrols comes with a FREE 7 day trial after you have installed it. It will perform the same as a registered version.

The control is designed to work in a Visual Basic environment but can be used in others. It works with version 4, 5, 6 and .Net of Visual Basic or Visual Studio.

If you like the control you can buy online – we will send you your license key and provide email support. For more details, please visit us at [www.VirtualWorlds.co.nz.](http://www.virtualworlds.co.nz/)

# **LICENSE**

This program is licensed and requires a key to unlock it once the initial trial period has finished. The license key is coded to your identification (normally your personal or company email address).

## **Free trial**

When you install using the installation package the license utility is also installed. This lets you use the software for free for a limited time. We believe in letting you try our software before you buy it!

Note: when you use the control as part of the free trial, the license dialog appears each time you start and stop your program. This annoying behaviour is to encourage you to buy a valid license. This behaviour stops with a valid license. The Product name and Product date are for the product you are using.

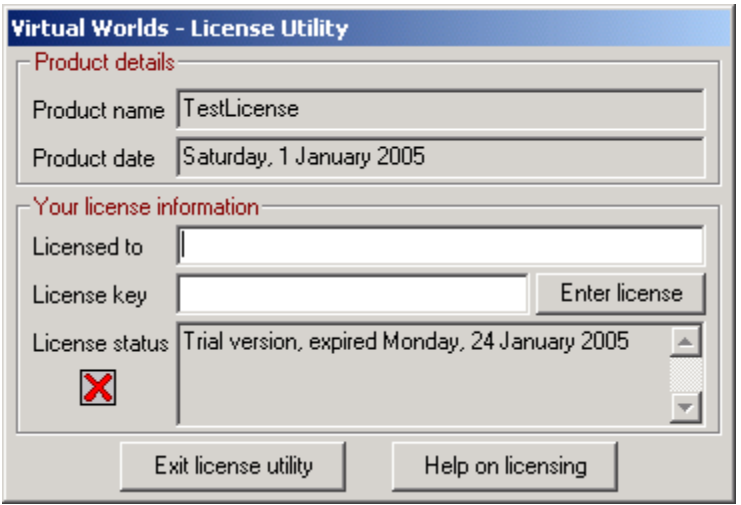

#### **Register and buy online**

Once you have evaluated the software then visit the link to register and order online. You can pay by credit card. Once registered you will receive by return email your own unique key that will unlock the software permanently.

#### **Want more time to evaluate?**

In addition, we can extend your trial period by giving you a key that will expire at a certain date.

#### **License key**

This key will be required when you use the software (by dropping a control onto a Visual Basic form for example) for the first time. You will see the following dialog box:

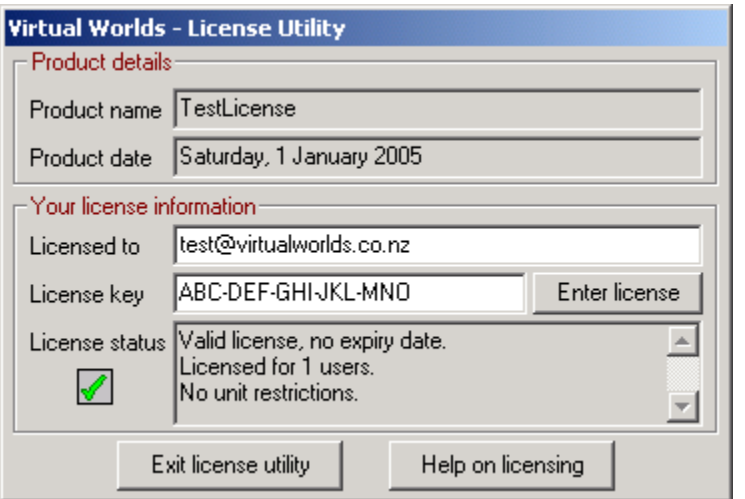

Once you have obtained your license key by registering and buying online you will be sent a key string that is coded to your email address. Enter those details and click enter license. The license status will change to valid license.

#### **Corruption**

The license utility is protected against corruption or hacker intervention. This stops people inserting potentially damaging code into our controls. If the license utility detects any corruption or tampering you are informed with a message box.

#### **Help**

Clicking the help button shows the following help screen. From here you can obtain more information about the product, buy the product online or contract support by email.

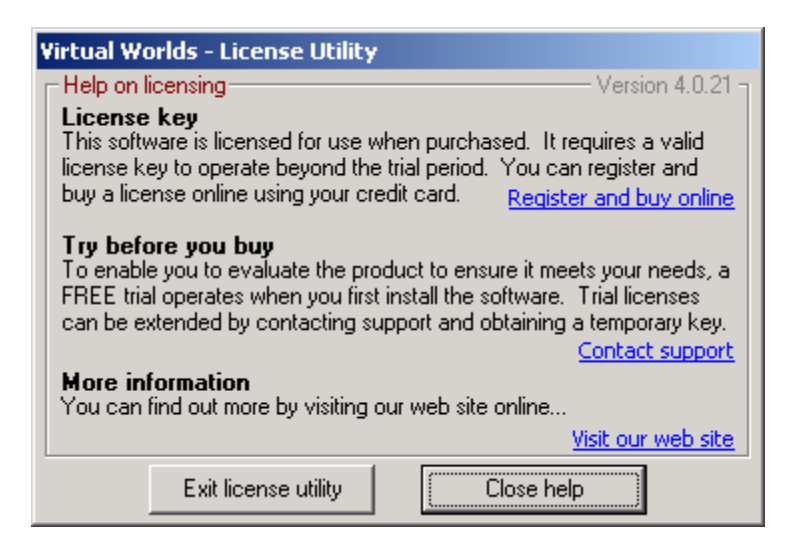

The version is the version of the license utility (VWlicense4.dll).

# **DISTRIBUTING YOUR APPLICATION**

When you distribute your application you need to include the following files:

**VWcontrols4.ocx** – contains all the controls **mscomctl.ocx** – the Microsoft Windows Common Controls component (comes with VB). **scrrun.dll** – the Microsoft scripting runtime control (comes with VB). **msador15.dll** – the Microsoft ADO utility (comes with VB). **Richtx32.ocx** – the Microsoft rich text control (comes with VB).